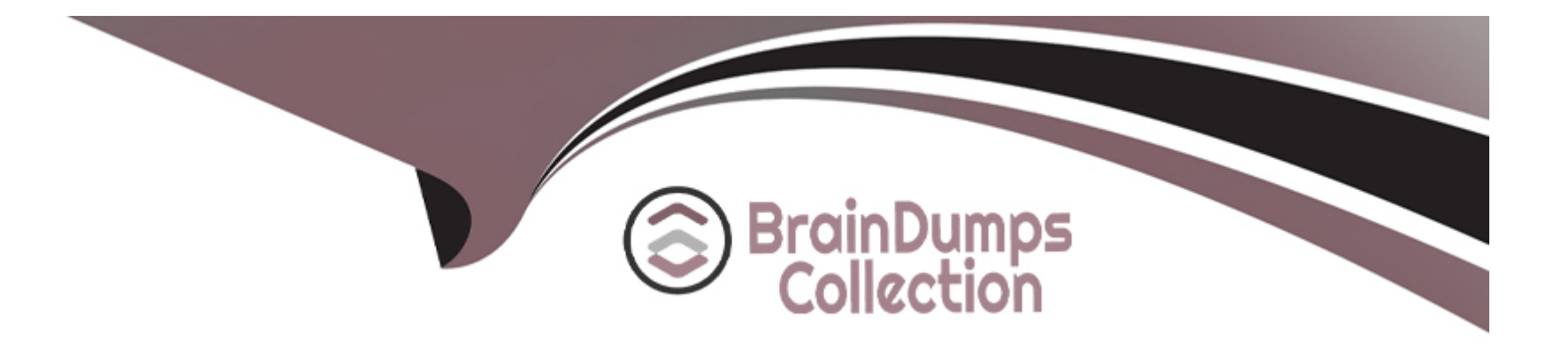

# **Free Questions for TM1-101 by braindumpscollection**

# **Shared by Daniel on 20-10-2022**

**For More Free Questions and Preparation Resources**

**Check the Links on Last Page**

### **Question 1**

#### **Question Type: MultipleChoice**

You want to install Server Protect on both Intel and Alpha servers into one domain. Is it possible to configure a mixture of Alpha and Intel servers into one domain and have the same Information Server handle automatic pattern updates?

#### **Options:**

- **A-** Yes, Server Protect supports both server types.
- **B-** No, Server Protect does not support Alpha servers.
- **C-** No, Alpha servers can not perform automatic updates.
- **D-** No, you must install a new Information Server for the Alpha server.

#### **Answer:**

B

### **Question 2**

**Question Type: MultipleChoice**

How many versions of the scan engine and the virus pattern file are available for rollbacks?

#### **Options:**

**A-** Five. Server Protect retains the five latest scan engine and virus pattern files.

**B-** Two. Server Protect retains the two latest scan engine and virus pattern files.

**C-** All previously loaded versions of the scan engine and virus pattern files are available for rollback.

**D-** One. Server Protect retains only the immediately preceding version of the scan engine and virus pattern file.

#### **Answer:**

 $\mathsf{D}$ 

## **Question 3**

#### **Question Type: MultipleChoice**

You have just been hired as the network administrator for a small book-publishing company. One of the first actions you perform is to update your virus pattern file. After updating the pattern file, you start many of the macros in Microsoft Word that were identified as infected. After closer inspection, you find that the files are not infected, but the system mistakenly identified the macros as viruses. The next day, Trend Micro releases a new pattern file. You update your system with this new pattern file but the false positives continue. You would like to return to the version you were using two days ago. How can you achieve this action?

#### **Options:**

**A-** You can only roll back the most recent deployment action.

**B-** In the Management Console, you click Update and then select the Rollback option.

**C-** On each Normal Server, you manually copy the older virus pattern file to the Program Files/Trend/SProtect/Version folder.

**D-** Using Regedit, you change the value of scanengver in the HKEY\_LOCAL\_MACHINE/Software/TrendMicro/Server Protect/

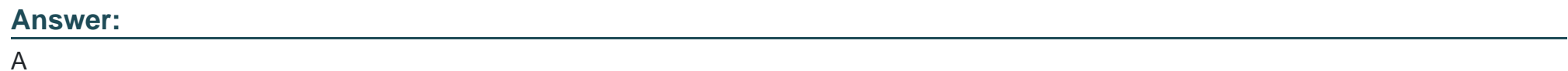

### **Question 4**

#### **Question Type: MultipleChoice**

You have just rolled back the Server Protect virus-pattern file to a previous version. You want to verify that the rollback was successful. Which sequence of steps will allow you to do this?

#### **Options:**

- **A-** 1. Select View Log in Server Protect Management Console
- 2. Select the Update check box
- 3. Click the Display button
- 4. Select the server in the domain tree of the Management Console
- 5. Double-click each event in the list of Update events
- 6. Verify that the rollback was successful
- **B-** 1. Select View Log in Server Protect Management Console
- 2. Click the Display button
- 3. Select the Update check box
- 4. Double-click each event in the list of Update events
- 5. Select the server in the domain tree of the Management Console
- 6. Verify that the rollback was successful
- **C-** 1. Select the Update check box
- 2. Select View Log in Server Protect Management Console
- 3. Click the Display button
- 4. Select the server in the domain tree of the Management Console
- 5. Double-click each event in the list of Update events
- 6. Verify that the rollback was successful
- **D-** 1. Select the server in the domain tree of the Management Console

A

### **Question 5**

**Question Type: MultipleChoice**

When would you roll back Server Protect to a previous version?

#### **Options:**

**A-** when you receive an outbreak alert after updating the virus-pattern file

**B**- when you start receiving numerous false alarms on the network after updating the virus-pattern file

**C-** when the Information Server loses communication with the Normal Servers after updating the virus-pattern file

**D-** when the Management Console loses communication with the Information Servers after updating the virus-pattern file

#### **Answer:**

B

## **Question 6**

#### **Question Type: MultipleChoice**

Which three Server Protect components can you download and update using Active Update? (Choose three.)

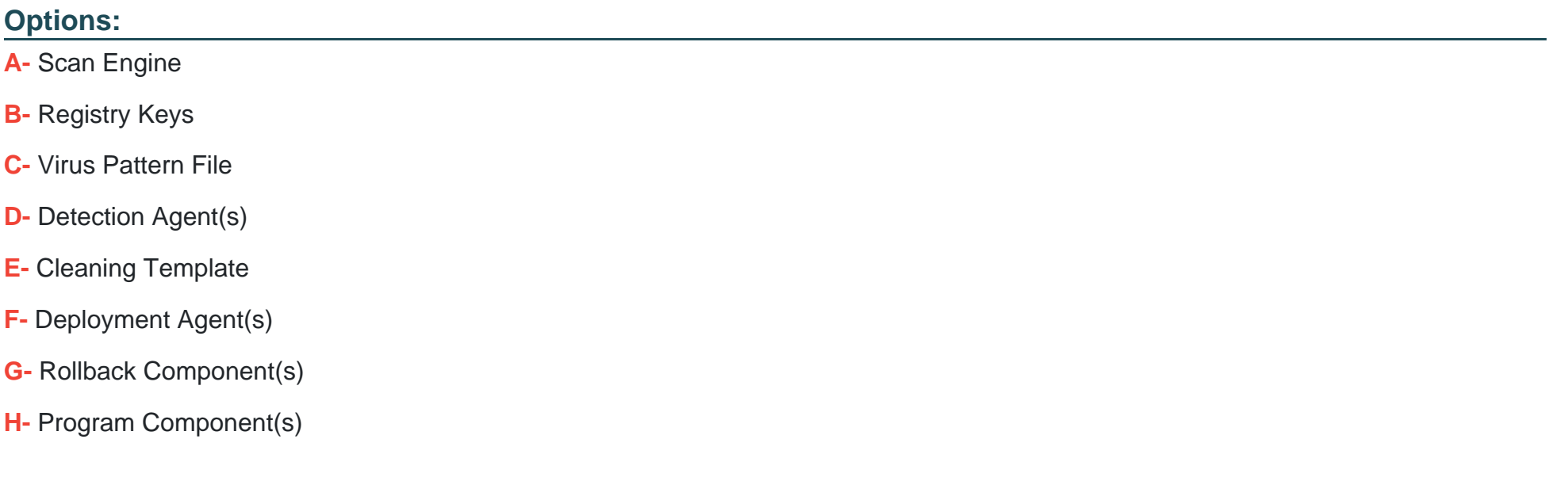

#### **Answer:**

A, C, H

## **Question 7**

#### **Question Type: MultipleChoice**

What does the update information in the server.ini file show?

#### **Options:**

- **A-** how often automated updates should occur
- **B-** to which servers the updates should be deployed
- **C-** to which servers Scan Now should deploy updates and scans for viruses
- **D-** where the Trend Micro Active Update module acquires files for the update

#### **Answer:**

 $\overline{D}$ 

### **Question 8**

**Question Type: MultipleChoice**

When would an Information Server continue sending update commands to a Normal Server?

#### **Options:**

**A-** when the Normal Server receives the wrong update

- **B-** when the Normal Server does not receive the command
- **C-** when the Normal Server does not retain the update information
- **D-** when the Information Server receives the Continual Update request from the Normal Server

#### **Answer:**

B

# **Question 9**

**Question Type: MultipleChoice**

If your scheduled Update task includes only the deploying function, what should you do before performing the scheduled task?

#### **Options:**

- **A-** search for viruses using ScanNow
- **B-** change the task settings to download an update before deployment
- **C-** download updates at least once from Trend Micro's ActiveUpdate server
- **D-** use the Management Console to secure the network by obtaining all software updates

#### **Answer:**

C

To Get Premium Files for TM1-101 Visit

[https://www.p2pexams.com/products/tm1-10](https://www.p2pexams.com/products/TM1-101)1

For More Free Questions Visit <https://www.p2pexams.com/trend/pdf/tm1-101>